# **CAMP NEWS**

Capital Apple Mac Performa User Group • Augusta, Maine

## It's Party Time!

CAMP's annual holiday party will take place at 6:00 p.m. on Wednesday, December 11 at the home of Jeff Frankel in Windsor. For directions and a map, see page 2. Spouses, significant others and friends are all welcome.

Please bring an entrée or dessert for the potluck dinner. Jeff will supply beverages. And please also bring a wrapped gift item for the heartstopping, stroke-inducing, aneurism-popping Yankee auction. The gift need not be computer-related.

## And Let's Not Forget the Annual Meeting…

CAMP's annual business meeting will also take place on December 11 as part of the holiday party. The only item on the agenda is the election of officers and directors for the coming year. A list of current candidates appears on page 2.; however, \*any\* member is encouraged to run for any position, vacant or not.

## Making a Signature Template in Microsoft Word

An actual signature on an electronic document packs a lot more punch than the script-font signature that people typically use. It's easy to add the real deal to a Word template that you'll revise and reuse ad infinitum.

You'll need a scanner to make a TIFF file of your own John (or Jane) Hancock. Then, use Word's Insert → Object… command to get your sig into the document. Drag to place the sig above the signature line, if you're using one, and re-size to fit.

To ensure that the signature moves with the tranh signature line as you edit the text, right-click **STATE OF MAINE STATE BOARD OF NURSING T** Complaint #Complaint Number In re: Name of Licensee Title of Order T Text of order<sup>1</sup> Last par - no space after **Enter Date** ffrey Frankel, Hearing Officer

the image. In the Format Picture… dialog box, choose "Layout," select "Behind Text," click "Advanced," click the "Absolute position" radio buttons for both horizontal and vertical alignment, and then tick the "Move object with text" checkbox. You may have to reposition the signature after you dismiss the dialog boxes, but once you've done so your entire signature block will move as a unit once you start adding text to the document.  $\ddot{\varphi}$ 

## Google Listens

Much to my consternation, I was unable to specify 30 Erskine Road in Windsor as my home address in Google maps. The closest I could get was Erskine Road without the street number. I also noticed that GM didn't seem to recognize street numbers at all on my road. I posted a query on the GM support forum and received a response theorizing that Google hadn't fully "geocoded" my road, and recommending that I click the "Report A Problem" link at the bottom of the window to let Google know about it. To my immense surprise, three days later I received a cheery email from Google stating, "We've reviewed your problem and you were right!" Street numbers are now recognized on Erskine Road. Thanks, Google!

## Apple Listens

In the November 2013 CAMP News, I criticized Apple for removing linked text boxes from Pages 5.0. It turns out that Apple's recent revision of the iWork suite for MacOS provoked a huge outcry from users protesting the removal of many features from all three applications (Pages, Numbers and Keynote). Apple quickly responded to the backlash by promising to restore much of the dropped functionality within six months, and has already delivered the first batch of fixes. Alas, linked text boxes are not on the fix list.  $\ddot{\varphi}$ 

#### **2012 Annual Meeting Officer and Director Candidates**

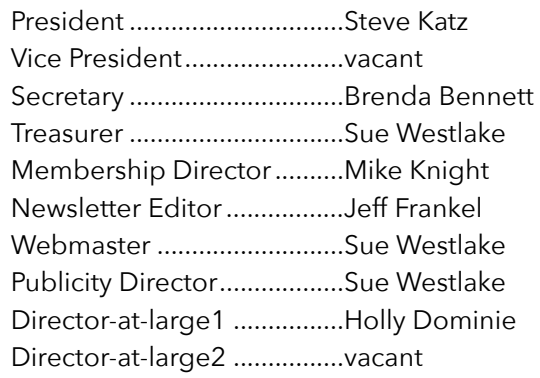

Directions to Jeff's House 30 Erskine Road, Windsor

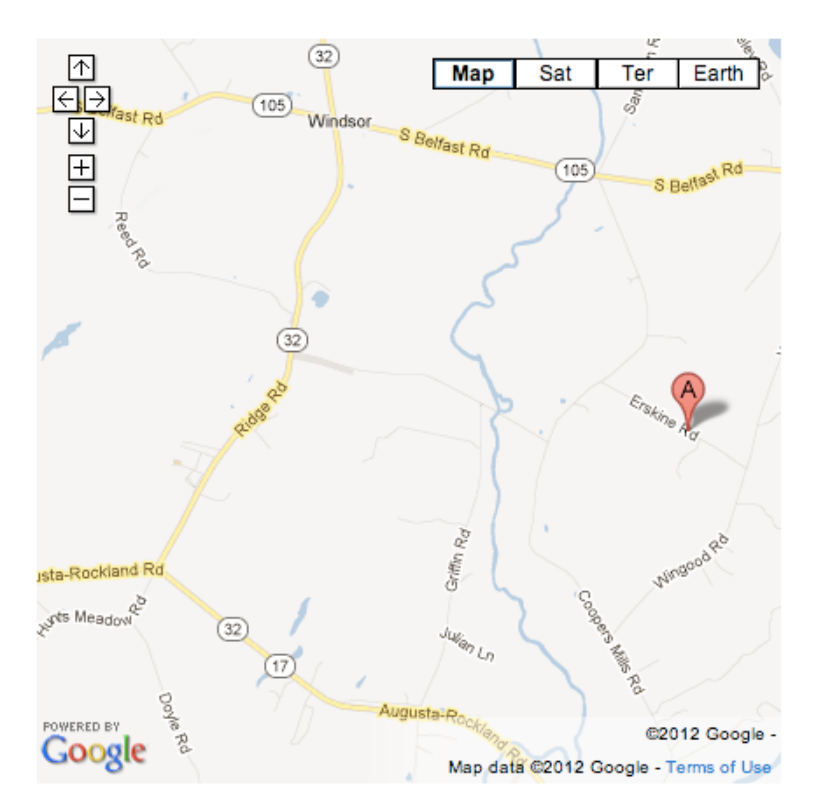

From Cony Circle in Augusta, go up Hospital St to the traffic light at Rte 17. Proceed east on Rte 17 nine miles to Rte 32 north, also known as Ridge Road (landmark: Rideout's Market). Turn left onto Rte 32 north. Go 1.3 miles, past the Windsor Fairgrounds, and turn right onto Maxcy's Mills Rd (landmark: Resthaven Cemetery). Go all the way down Maxcy's Mills Rd to the T-intersection with Coopers Mills Rd (1.2 miles). Turn left, and in .4 mile, at the top of the hill, turn right onto Erskine Rd. We're the first house on the left. For a live map, click [here](https://www.google.com/maps/preview#!q=30+Erskine+Rd%2C+Windsor%2C+ME&data=!1m4!1m3!1d38730!2d-69.5498518!3d44.2964687!4m15!2m14!1m13!1s0x4cadfc5c2588fdbf%3A0xd98356f12e53dd0a!3m8!1m3!1d4881520!2d-68.9847045!3d45.1884059!3m2!1i1372!2i1302!4f13.1!4m2!3d44.2913293!4d-69.55245). If you get lost, call Jeff at 549-5965.